## شرح تشغيل AUDIO IP لجهاز إكولينك ECHOLINK ATOMO 2

مالحضة مهمة : الصوتيات مرتبطة بسرفير الفوريفر ، لهدا من الضروري أن يكون إشتراك سرفير الفوريفر ساري المفعول . إفتح أي قناة رياضية أجنبية ، متال إختر قناة بين سبورت فرنسية .

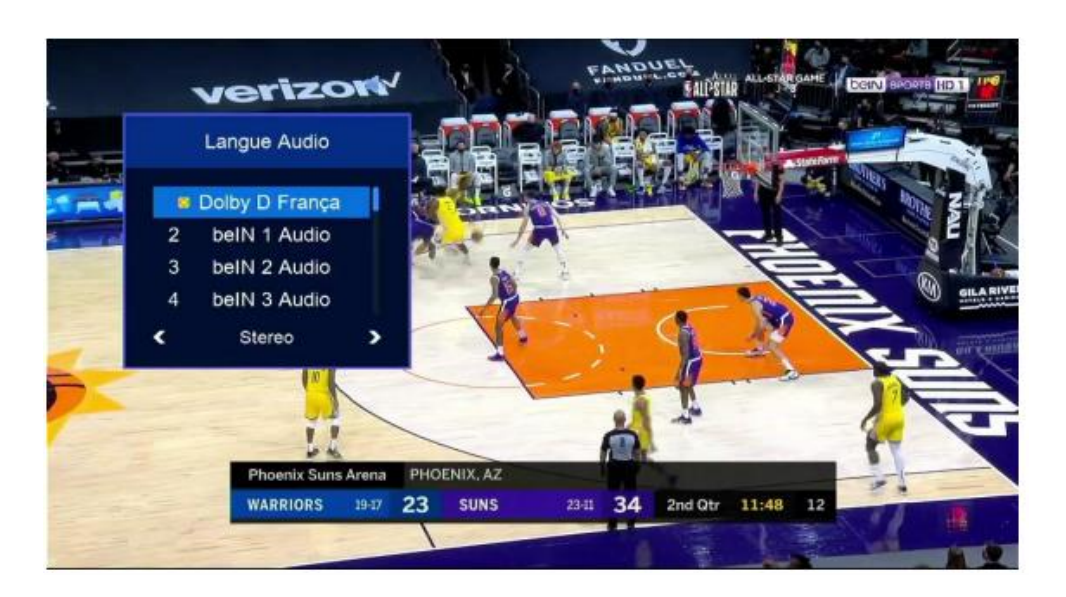

نضغط على زر AUDIO بريموت كنترول

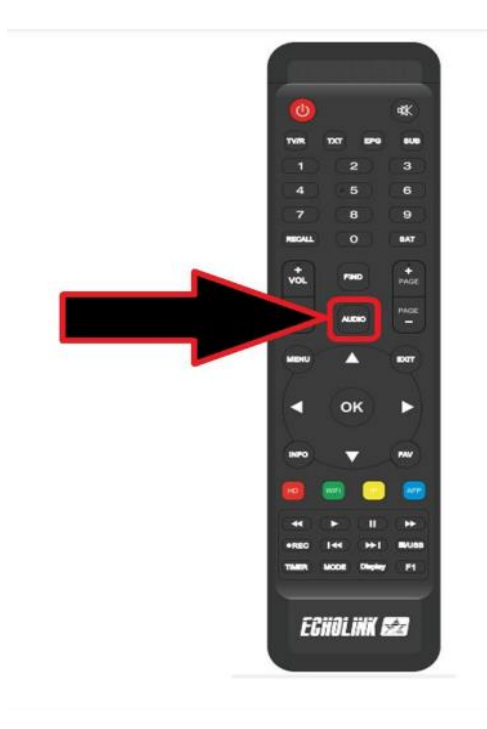

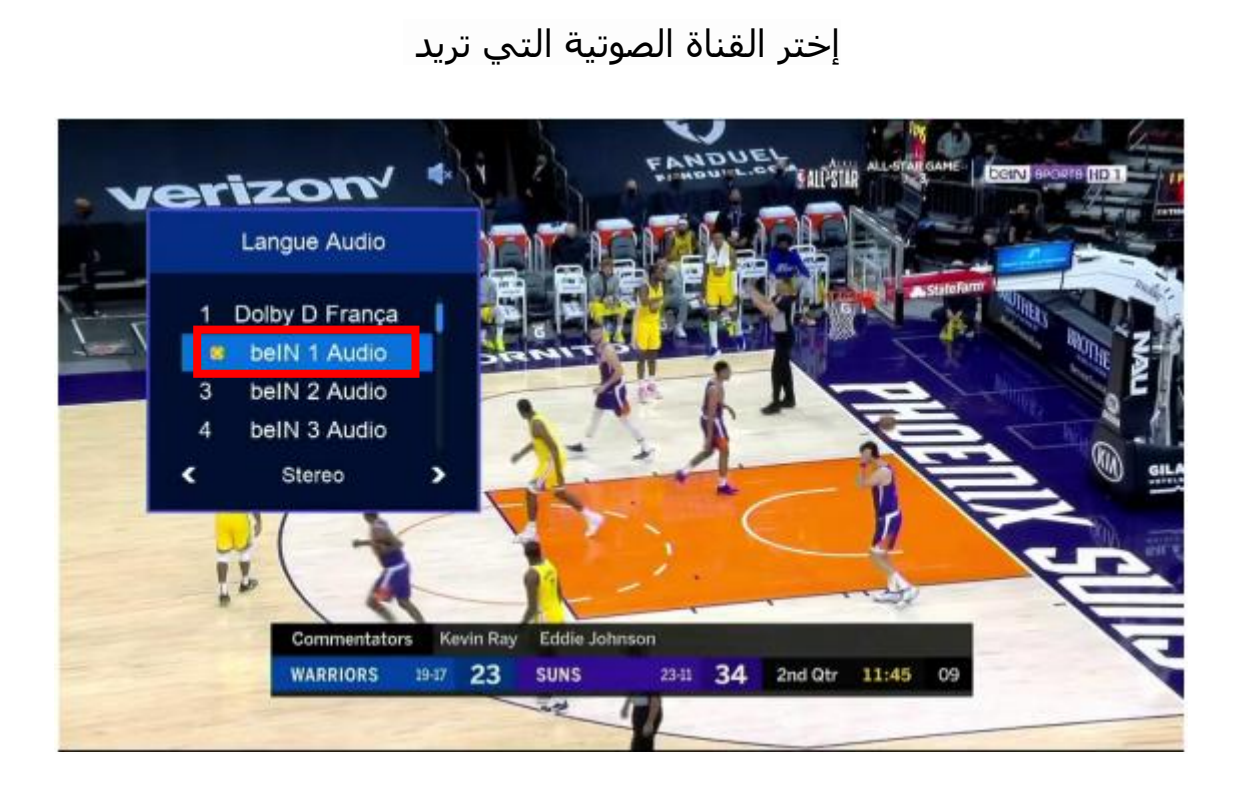

بعد إختيار القناة الصوتية ، سوف تالحض فارق زمني ما بين الصوت و الصورة ، ادا يجب عليك تحديد هدا الفارق و اضافته عن طريق DELAY VIDEO.

## الضهار DELAY VIDEO ، إضغط مرة أخرى على زر AUDIO

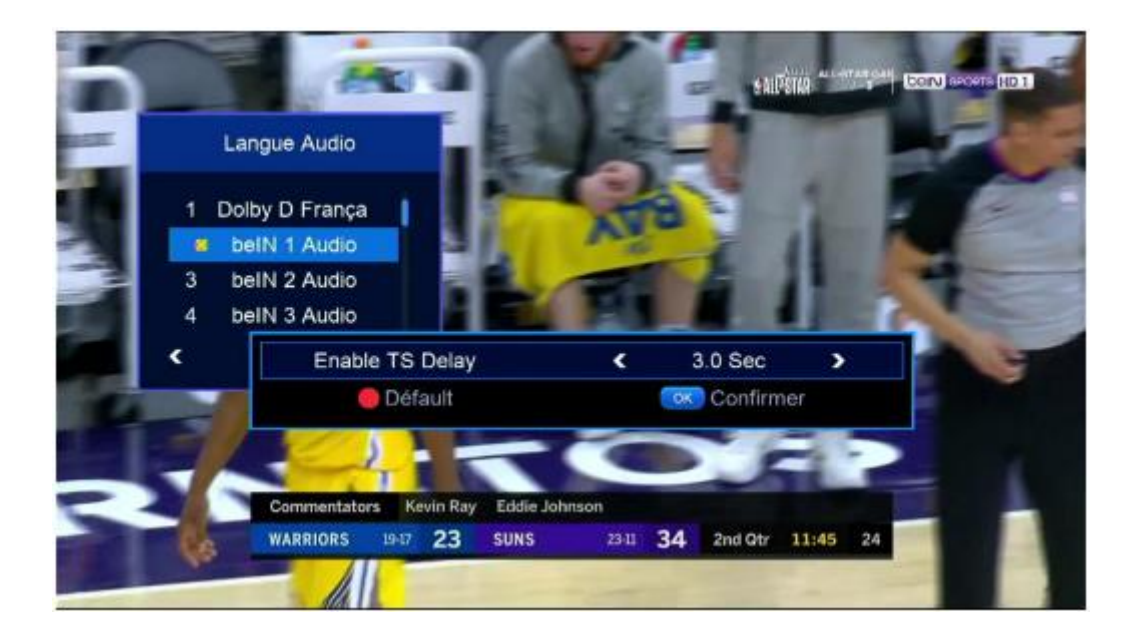

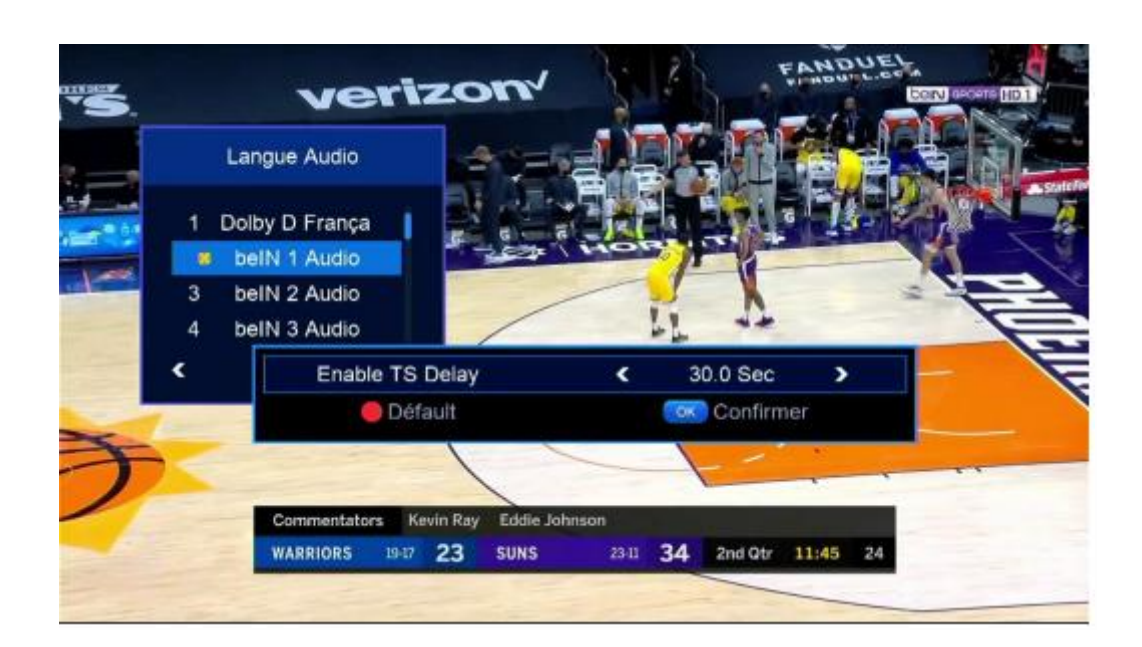

متال نفترض لديك فارق 7.5 ثواني ، نختار 7.5 تواني تم نضغط على زر OK ، ستقف القناة لمدة 7.5 تواني تم تعود و بهذه الطريقة ستتمكن من تطابق الصوت مع الصورة .

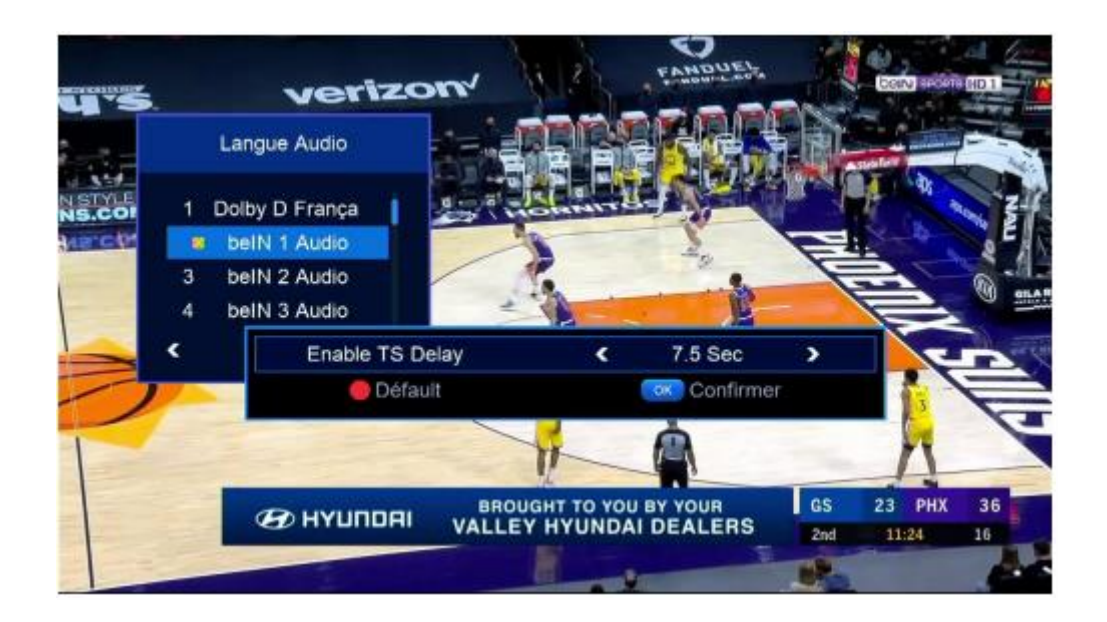

إلى اللقاء في تدوينات أخرى بإدن الله